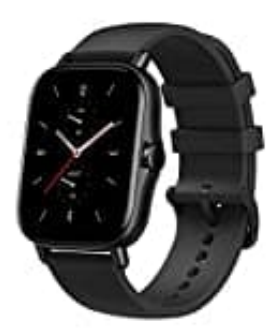

## **Amazfit GTS 2**

## **Automatische Herzfrequenzmessung und Herzalarme einstellen**

Die Herzfrequenz-Alarmfunktion kann man aktivieren, wenn das Erkennungsintervall auf innerhalb von 10 Minuten eingestellt wird. Die Uhr vibriert, wenn der Alarmwert erreicht ist und während der letzten 10 Minuten keine offensichtliche Aktivität festgestellt wurde.

Damit die Funktion genutzt werden kann, muss die Automatische Herzfrequenzmessung aktiviert sein.

- 1. Starte die Zepp-App. Gehe zu **Profil > Amazfit GTS 2 > Gesundheitsüberwachung**.
- 2. Aktiviere die automatische Herzfrequenzerkennung und die Häufigkeit der Messungen. Dann führt die Uhr automatisch eine regelmäßige Messung der Herzfrequenz bei der eingestellten Frequenz durch und zeichnet den ganzen Tag über die Herzfrequenzveränderungen auf. Starte die Zepp-App.<br>Gehe zu Profil > Amazfit GTS 2 > Gesundheitsüberwachung.<br>Aktiviere die automatische Herzfrequenzerkennung und die Häufigkeit der Messungen. Dann führt die<br>automatisch eine regelmäßige Messung der<br>Herzf
- 3. Die Herzfrequenz kann sich natürlich erheblich verändern, wenn du einer Aktivität nachgehst. Wenn du die Funktion "Aktivitätserkennung" aktivierst, erhöht die Uhr automatisch die Frequenz der